## メンバー1 人ネット予約方法

当ホームページの画面右上「メンバー専用」を押してください。

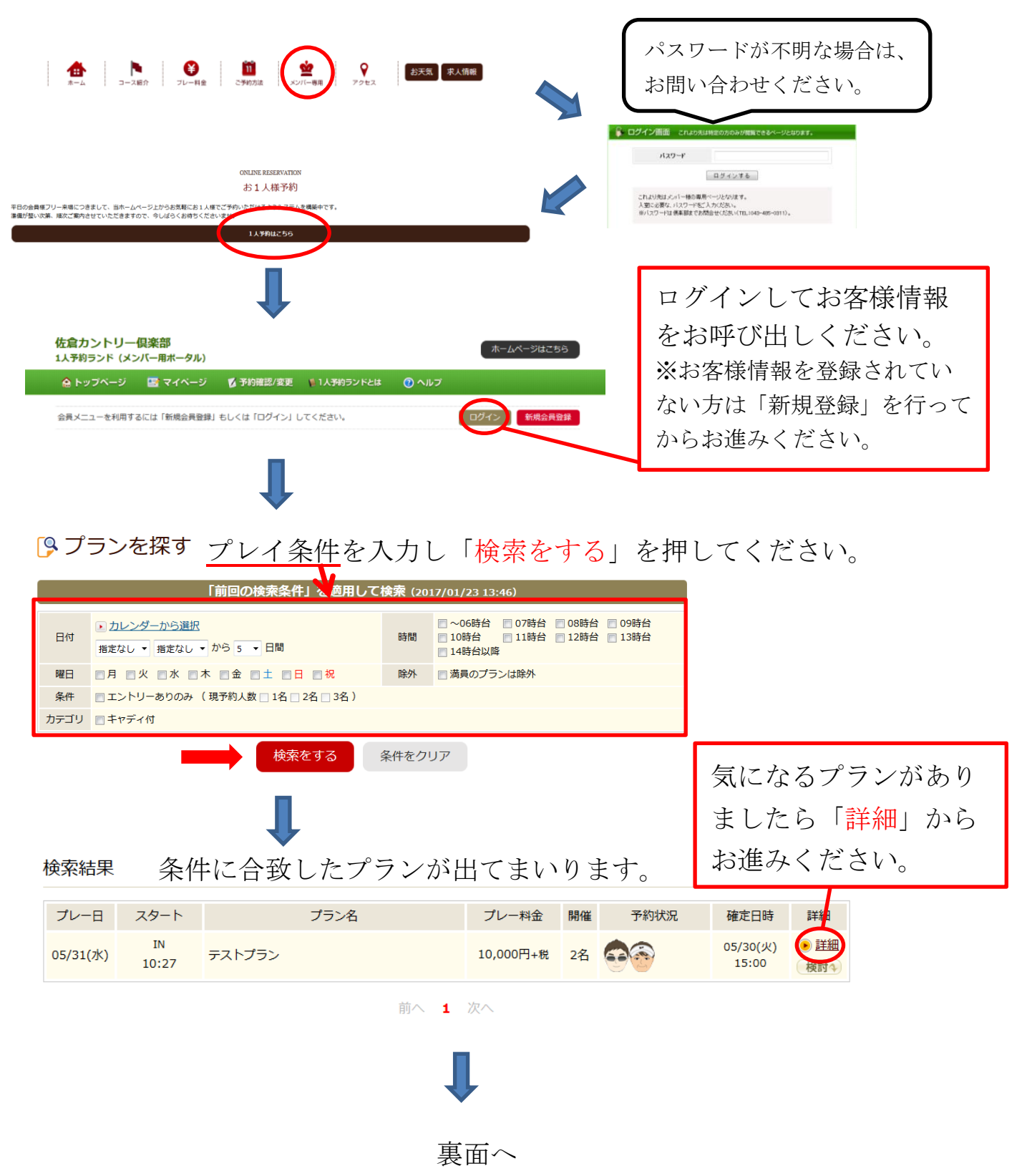

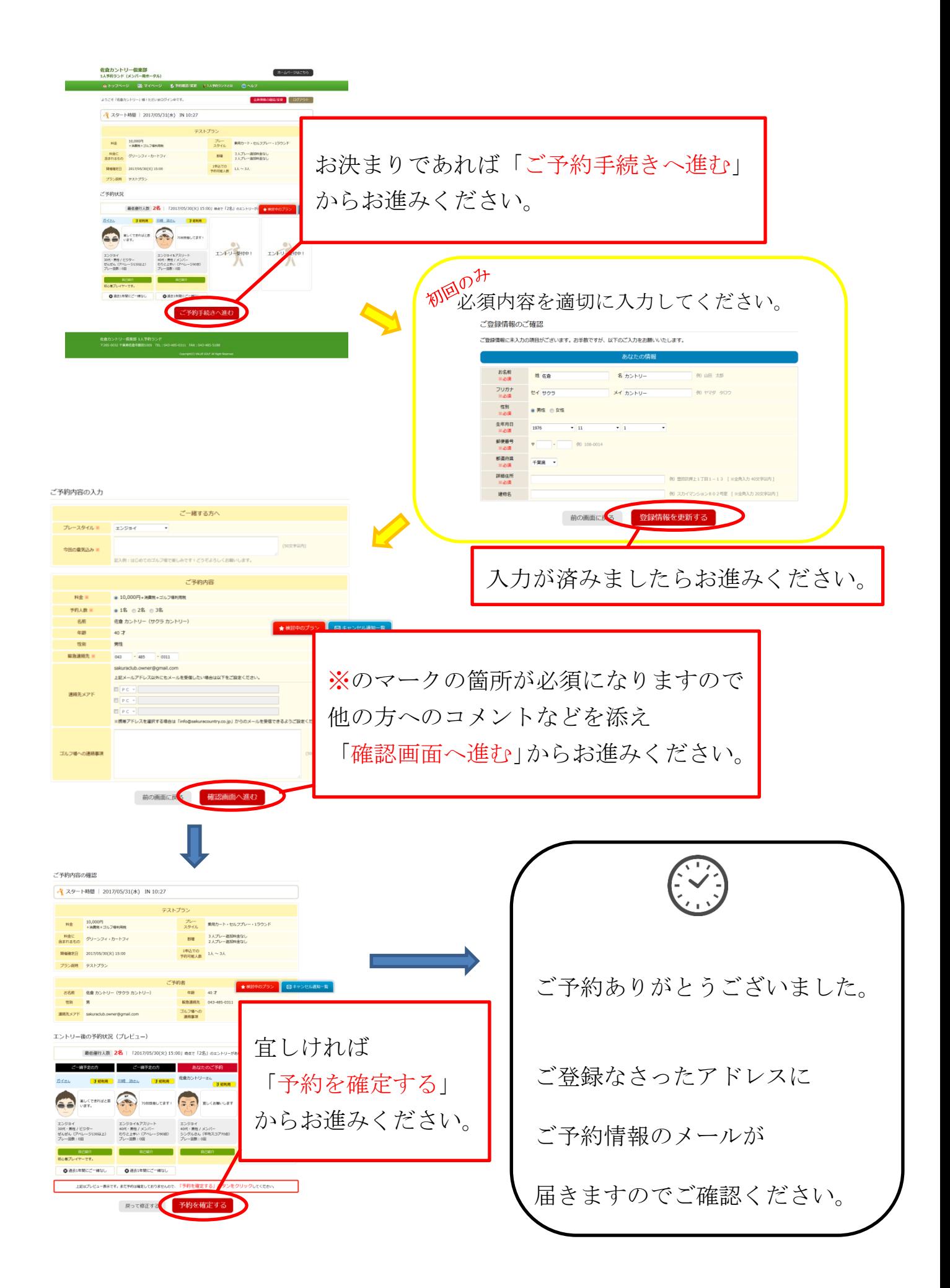